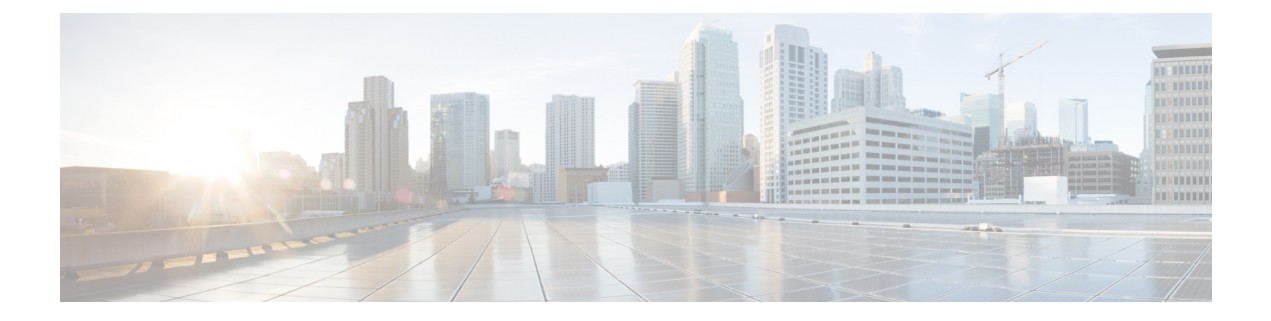

# **SD** スワップドライブの設定

- 概要 (1 [ページ\)](#page-0-0)
- フラッシュメモリ (SD) カードの挿入と取り出し (2 ページ)
- ブート [ローダーの動作](#page-1-1) (2 ページ)
- IOS XE 動作 (3[ページ\)](#page-2-0)
- IOx をロードするための SD [カードのフォーマット](#page-4-0) (5 ページ)

<span id="page-0-0"></span>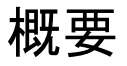

SD カードをスイッチの内部フラッシュ メモリの代わりに使用して、設定を更新したり復元し たりすることができます。また、SD カードを使用してスイッチを起動することもできます。 PC またはスイッチから SD カードへ IOS ソフトウェアおよびスイッチの設定をコピーして、 このソフトウェアおよび設定を他のスイッチへコピーすることもできます。

スイッチ上で SD カードをフォーマットすると、カードは Disk Operating System Filing System (DOSFS)でフォーマットされます。これはプラットフォームに依存しない業界標準のファイ ル システムで、シスコのさまざまなスイッチおよびルータでサポートされています。

スイッチは、サードパーティの SD カードまたは SD High Capacity (SDHC) カードをサポート していません。サポートされていないカードでスイッチを実行しようとすると、次のメッセー ジが表示されます。

WARNING: Non-IT SD flash detected. Use of this card during normal operation can impact and severely degrade performance of the system. Please use supported SD flash cards only.

SD カードの書き込み保護スイッチがロックの位置にある場合、スイッチはカード データの読 み込み、およびカードからの起動はできますが、アップデートおよびファイルをカードに書き 込むことはできません。

### <span id="page-1-0"></span>フラッシュメモリ(**SD**)カードの挿入と取り出し

SD カードをスイッチに挿入するには、カードの向きが正しいことを確認し、カードが固定さ れるまで、スイッチのSDカードスロットに差し込みます。カードを取り出すには、カードを 押して固定を解除してから、スロットから引き抜きます。

SDカードはホットスワップ可能ですが、ブートプロセス中、またはsdflashの書き込み中にス イッチから取り出してはなりません。

SD カードを挿入すると、以下のような syslog メッセージが記録されます。

Mar 30 01:38:51.965: %FLASH-6-DEVICE INSERTED: Flash device inserted

SD カードを取り出すと、以下のような syslog メッセージが記録されます。

Mar 30 01:39:12.467: %FLASH-1-DEVICE REMOVED: Flash device removed

#### <span id="page-1-1"></span>ブート ローダーの動作

SD カードで以下のブート ローダー コマンドを実行できます。

- boot:実行可能な IOS イメージをロードして起動します
- cat:ファイルを連結(して出力)します
- copy:ファイルをコピーします
- delete:ファイルを削除します
- dir:ディレクトリ内のファイルを一覧表示します
- fsck:ファイル システムの一貫性をチェックします
- format:ファイル システムをフォーマットします
- mkdir:ディレクトリを作成します
- more:ファイルを連結(して表示)します
- rename:ファイル名を変更します
- rmdir:空のディレクトリを削除します
- sd\_init : sd フラッシュ ファイル システムを初期化します

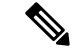

- スイッチは、内部フラッシュメモリ、またはSDカードから起動することができます。SDカー ドは、内部フラッシュメモリよりも優先されます。スイッチにSDカードが挿入されている場 合、スイッチは次の順序で起動しようとします。 (注)
	- **1.** SD カードのシステム ブート パスに指定されている IOS イメージから
- **2.** SD カードの最初の IOS イメージから
- **3.** 内部フラッシュ メモリのシステム ブート パスに指定されている IOS イメージから
- **4.** 内部フラッシュの最初の IOS イメージから

#### <span id="page-2-0"></span>**IOS XE** 動作

IOSの実行中に、SDカードの挿入、または取り出しが可能です。IOSの実行中に、サポートさ れているCiscoSDカードを挿入すると、スイッチは、ProductName(PNM)フィールドにシス コによって埋め込まれている文字列を確認し、SD カードの製品番号とフラッシュ容量を表示 します。IOSの実行中にSDカードを取り出すと、SDカードが取り出されたことを通知するた めに、スイッチによって警告メッセージが出されます。

また、syslog が有効になっている場合は、SD カードが挿入または取り出されたときにシステ ムによってメッセージが送信されます。

SD カードがスイッチに挿入されている場合、次に示すように IOS コマンドが動作します。

• **write** コマンド:実行中の設定を保存します。SD カードからシステムを起動して **write** コ マンドを実行すると、カードがまだ挿入されている場合、システムは実行中の設定を SD カードに保存します。SD カードが取り出されている場合、システムは、実行中の設定を 内部フラッシュ メモリに保存して次のメッセージを表示します。

WARNING: The SD flash is not present. The running-config is saved to the on-board flash.

NOTE: This warning message is displayed only once.

システムが内部フラッシュメモリから起動された後でSDカードを挿入し、**write**コマンド を実行した場合、システムは、実行中の設定を内部フラッシュメモリに保存します。

• **boot** コマンド:システムの boot パラメータを変更します。

システムがSDカードから起動されている場合に**boot**コマンドを実行すると、次のように 動作します。

- SDカードが挿入されていて、システムブートパスまたはコンフィギュレーションファ イル パスが SD カードを指している場合、システムブートパスまたはコンフィギュ レーション ファイル パスは SD カードに保存されます。
- SD カードが挿入されていて、システム ブート パスまたはコンフィギュレーション ファイル パスが内部フラッシュ メモリを指している場合、システム ブート パスまた はコンフィギュレーション ファイル パスは内部フラッシュ メモリに保存されます。
- SD カードが取り出されていて、システム ブート パスまたはコンフィギュレーション ファイル パスが SD カードを指している場合、システム ブート パスまたはコンフィ ギュレーション ファイル パスは保存されず、次のメッセージが表示されます。

WARNING: The BOOT/config file path points to the SD flash card and the SD flash card is not present. The environment variable(s) is not saved.

**SD** スワップドライブの設定

NOTE: This warning message is displayed only once.

システムが内部フラッシュメモリから起動された後で SD カードを挿入し、**boot** コマンド を実行した場合、次のように動作します。

- システム ブート パスまたはコンフィギュレーション ファイル パスが内部フラッシュ メモリを指している場合、システム ブート パスまたはコンフィギュレーション ファ イル パスは内部フラッシュ メモリに保存されます。
- システムブートパスまたはコンフィギュレーションファイルパスがSDカードを指し ている場合、システムブートパスまたはコンフィギュレーション ファイル パスは SD カードに保存され、次のメッセージが表示されます。

:WARNING: The BOOT/config file path points to the SD flash card. The environment variable(s) is saved onto the SD flash card.

NOTE: This warning message is displayed only once.

• SD カードが取り出されていて、システム ブート パスまたはコンフィギュレーション ファイル パスが SD カードを指している場合、システム ブート パスまたはコンフィ ギュレーション ファイル パスは保存されず、次のメッセージが表示されます。

WARNING: The BOOT/config file path points to the SD flash card and the SD flash card is not present. The environment variable(s) is not saved.

NOTE: This warning message is displayed only once.

• **sync** コマンド:IOS イメージディレクトリ(IOS イメージファイル、FPGA イメージファ イル、デバイスマネージャファイル、Profinet/CIP コンフィギュレーション ファイルが含 まれている)、config.text IOS コンフィギュレーション ファイル、vlan.dat VLAN コンフィ ギュレーション ファイル、IOS ブートパラメータを、内部フラッシュメモリから SD カー ドへ、または SD カードから内部フラッシュメモリへコピーします。このコマンドは、ス イッチモデルに対してIOSイメージが適切であること、および同期先に十分なフラッシュ メモリが存在することを確認し、潜在的な問題が検出された場合は同期プロセスを中断し ます。**sync**コマンドは、**sync**コマンドに指定されている同期元フラッシュデバイスのIOS ブートパラメータから、同期元IOSイメージディレクトリパスおよび同期元IOSコンフィ ギュレーションファイルパスを取得します。デフォルトでは、このコマンドは同期先IOS イメージ ディレクトリおよび IOS コンフィギュレーション ファイルを上書きします。 save-old-filesオプションを使用すると、このデフォルトの動作をオーバーライドできます。 実行中の設定を保存していない場合に **sync** コマンドを実行すると、スイッチでは、コマ ンドを実行する前に実行中の設定を保存するかどうかの確認が示されます。

**sync** コマンドのオプションは次のとおりです。

- Switch# **sync flash: sdflash:**:IOS イメージ ディレクトリ、コンフィギュレーション ファイル、ブートパラメータを内部フラッシュメモリから SD カードに同期します。
- Switch# **sync sdflash: flash:**:IOS イメージ ディレクトリ、コンフィギュレーション ファイル、ブートパラメータを SD カードから内部フラッシュメモリに同期します。
- Switch# **sync flash: sdflash: ios-image-name**:Flash から SDFlash にブート IOS イメー ジを同期します。
- Switch# **sync sdflash: flash: ios-image-name**:SDFlash から Flash にブート IOS イメー ジを同期します。
- Switch# **sync sdflash: flash: skip [config|env-variable|ios-image]**:IOS Config、環境変 数、または IOS イメージディレクトリのいずれかを SD カードから内部フラッシュメ モリに同期します。

## <span id="page-4-0"></span>**IOx** をロードするための **SD** カードのフォーマット

スイッチで IOx アプリケーションを実行する場合は、SD カードを EXT4 形式でフォーマット する必要があります。

IOS XE と IOx アプリケーションの両方を実行する場合は、**partition sdflash** コマンドを使用し て、SD カードに FAT32 と EXT4 の両方のパーティションを作成します。

- 最初のパーティションは IOS XE の FAT32 パーティションで、1 GB 以上である必要があ ります。
- 2 番目のパーティションは IOx の EXT4 パーティションで、2.5 GB 以上である必要があり ます。

ステップ **1** IOx パーティションを作成するには、次のように入力します。

partition sdflash: create iox partition [size (MB or percentage)]

このコマンドを実行すると、SD カードは 2 つのパーティションに分割されます。

- SD カードのサイズが4GB 以上で、サイズが指定されていない場合:
	- パーティション 1 (FAT32) は、SD カードの合計サイズの 34% に削減され、/flash11 にマウント されます。
	- パーティション 2 (EXT4) は SD カードの合計サイズの 66% であり、/flash12 にマウントされま す。
- SD カードのサイズが 4 GB 未満の場合:
	- IOS XE パーティションには 1 GB 以上、IOx パーティションには 2.5 GB 以上のパーティションス ペースを指定します。

パーティション領域が不十分な場合は、警告が表示され、パーティション分割は適用されません。

**partition sdflash** コマンドを使用すると、17.5.1 にアップグレードする前に存在していたデータは 失われます。 (注)

ステップ **2** sdflash 全体を IOx または IOS XE 専用にするには、次のように入力します。

format sdflash: <filesystem format>

このコマンドは、既存のパーティションをすべて削除し、指定されたファイルシステムフォーマットの単 一パーティションに置き換えます。

• FAT2:IOS XE

 $\bullet$  EXT4 : IOx

(注) 標準 SD カードのフォーマットは FAT32 です。